## *1. Подтвердить получение QSL через eQSL и LotW (в автоматическом режиме)*

Для доступа на **eQSLcc и LotW** необходимо задать для каждого лога в опции "Конфигурация журнала" **Логин и пароль**.

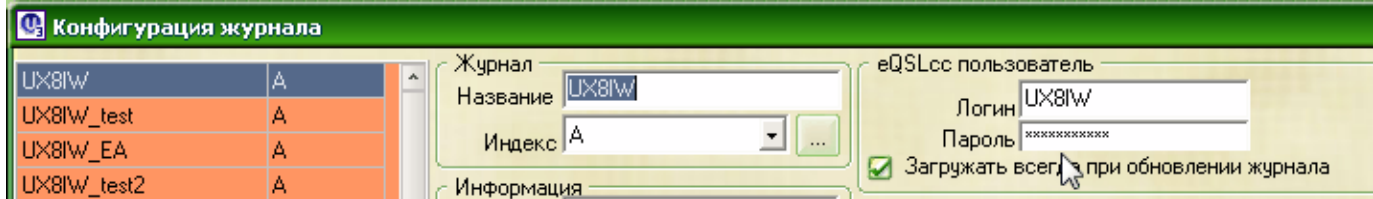

**Затем в меню " Журнал - Сервисы eQSL и LotW" выбрать опцию "Подтвердить получение QSL через eQSL или LotW" :**

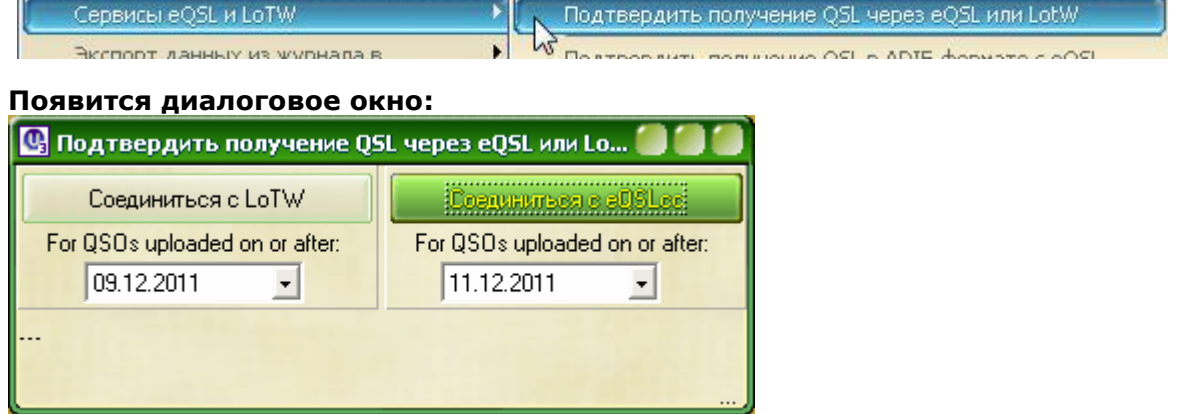

*Начиная с версии v3.30-8 (от 10.12.2011) добавлена функция фиксация даты последней загрузки подтверждений связей с сайтов eQSL и LotW - For QSOs upload on or after.*

*это сделано для того, чтобы не скачивать весь файл.*

*eQSL - если нет подтверждений - программа отправит на сайт eQSL, где мы увидим сообщение: "You have no log entries" (нет данных):* 

You have no log entries  $\sim$   $\sim$ 

*дата на календаре не изменится.*

*Если были получены подтверждения - произойдет "закачка" только этих подтверждений в автоматическом режиме и календарь зафиксирует дату этой загрузки.*

*LotW - если нет подтверждений - придет пустой файл, дата не меняется. Если есть подтверждения - закачаются только пришедшие подтверждения и зафиксируется дата на момент закачки подтверждений.*

*т.е. происходит загрузка только тех подтверждений, которые пришли на зафиксированную дату и после неѐ (на текущую дату).* 

*Если посмотреть заголовок полученного файла (updateeQSLcc.adi), то увидим:* ADIF 2 Export from eQSL.cc Received eQSLs for UX8IW for QSOs between 01-Jan-1994 and 31-Dec-2014 and uploaded on or after 10-Dec-2010 00:00Z Generated on Saturday, December 10, 2011 at 18:03:51 PM UTC <PROGRAMID:21>eQSL.cc DownloadInBox <ADIF\_Ver:1>2 <EOH> *01-Jan-1994 and 31-Dec-2020 - Даты действия вашего лога на eQSL, uploaded on or after 10-Dec-2010 - это та дата, которую мы задали в календаре диалогового окна, начиная с которой мы хотим загрузить в лог пришедшие* 

*подтверждения. Это значит, что лог создаст файл со связями, которые загрузили корреспонденты (не Вы) на сервис eQSL, начиная с 10-Dec-2010 и после (по текущий день) , т.е. подтвердили связь.* 

*Если Вы , например, установили сегодняшнюю дату , и сегодня никто не подтвердил связи, то и Вы ни каких карточек не получите.* 

*Что такое дата подтверждения – это та дата, когда корреспондент загрузил свои данные на эти сервисы.*

**После выбора соединения, например: "Соединиться с eQSL.cc" начнется автоматический процесс загрузки данных с eQSL.cc в лог:**

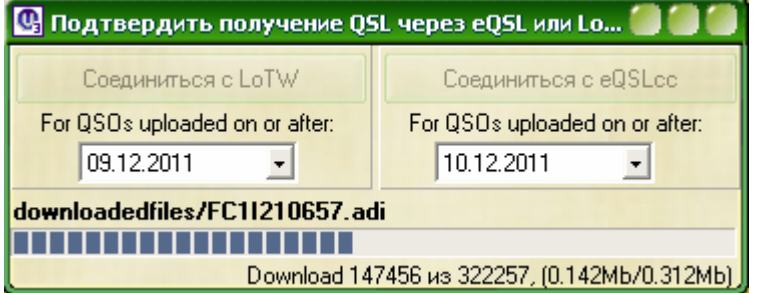

**После окончания загрузки появится следующее окно:**

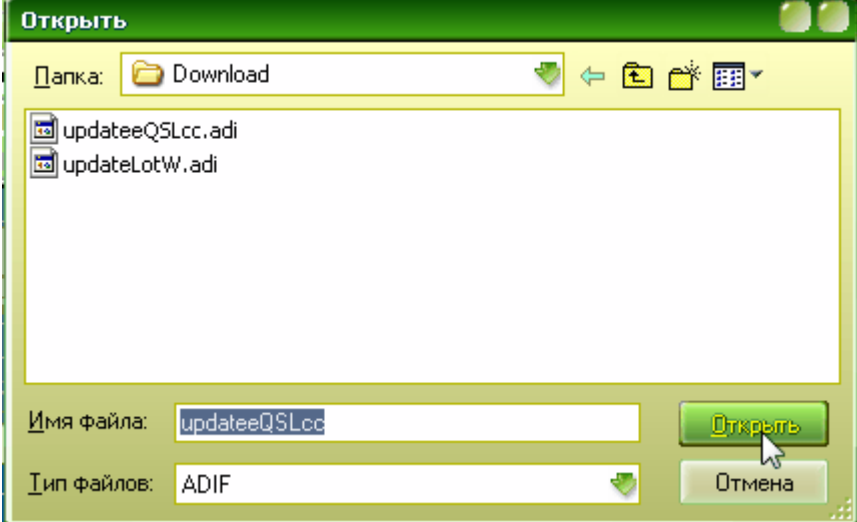

**В этом окне можно выбрать диск или папку (поле "Папка"), где будет храниться файл с eQSL (но лучше оставить как есть – папка Download), который при каждом следующем обращении на сайт eQSL будет заменяться файлом с новыми подтверждениями (update-файл).**

**т.е. предыдущий update-файл затирается и на его место записывается новый, размером всего несколько кб, а не мб, как было раньше. При этом экономится память на жестком диске и ускоряется процесс всей процедуры получения подтверждений.** 

**Клик по кнопке "Открыть" начинает процесс подтверждения в журнале полученных eQSL:**

**а через несколько секунд начнется индикация процесса обработки журнала:**

**В начале появится окно процесса:**

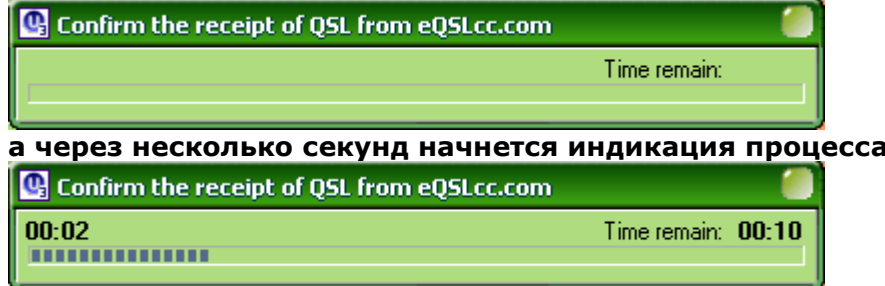